## eLeVe

## **Los jubilados y sus abogados deberán registrar su huella digital en las oficinas de la Anses**

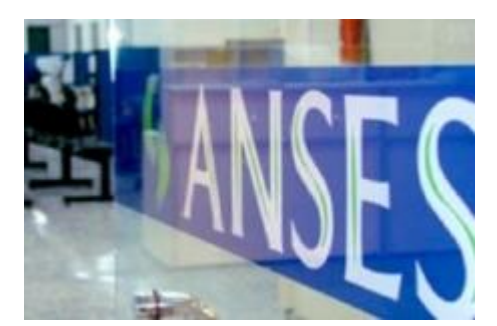

La ANSES informa que, a partir de ahora y en el marco del Programa de Reparación Histórica, los jubilados y sus abogados que aún no hubieran registrado su huella digital en el sistema de identificación biométrica deberán solicitar un turno en www.anses.gob.ar para hacer el trámite en las oficinas del organismo.

Para ello, deberán ingresar en la sección Turnos Online que se encuentra en la pantalla principal del sitio, elegir Solicitar turno, opción Mi Huella y optar por el trámite Mi Huella - Enrolamiento. Posteriormente, indicarán su número de CUIL, sus datos de contacto y harán clic en Continuar.

El siguiente paso será elegir la oficina de la ANSES para efectuar el trámite y la franja horaria deseada. Así, la persona obtendrá la constancia de turno, que contendrá el número de solicitud, la delegación correspondiente, el día y el horario asignado y el nombre y apellido del solicitante. Este deberá presentarse con el DNI y la documentación necesaria para iniciar el trámite.

Asimismo, los abogados deberán generar su Clave de la Seguridad Social a través del sitio web de la ANSES e imprimir el Formulario USI 07 para habilitarla en la oficina elegida.

Cómo consultar si los jubilados están alcanzados por este programa

En www.anses.gob.ar/reparacionhistorica, los jubilados y pensionados deberán elegir Iniciar trámite para saber si están alcanzados por este programa, y seguir los siguientes pasos:

1. Ingresar en www.anses.gob.ar, sección Mi ANSES, con la Clave de la Seguridad Social.

2. Actualizar los datos personales en el ícono de contacto.

3. Ingresar en www.anses.gob.ar/reparacionhistorica donde el sistema le informará si está incluido o no.

4. A partir de septiembre, los que deseen adherir al acuerdo podrán comenzar los trámites.